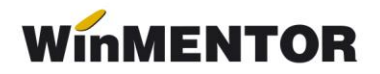

# **Import plăți din alte aplicații în plata veniturilor profesionale**

#### **DESCRIERE:**

Permite importul plăților din alte aplicații, simplificând procedura de înregistrare a plăților, mai ales în cazul contractelor de arendă înregistrate în alte aplicații.

#### **FUNCȚIONARE:**

Se selectează optiunea "Import plăti din alte aplicatii din meniul afisat la selectarea butonului "+" albastru (vezi figura 1). Se solicită selectarea fișierului .xls ce conține plățile generate din alte aplicații pentru luna și anul de lucru curent (vezi structura de mai jos).

**În interfața afișată** (figura 2) **se va specifica linia și coloana din care încep datele de importat ale fișierului Excel.** Ordinea coloanelor trebuie să coincidă cu structura fișierului de import specificat în rândurile de mai jos.

Înregistrările importate se adaugă la cele existente numai în cazul în care nu se dublează și structura înregistrărilor este completă (toate câmpurile sunt completate). Pot exista mai multe plăți pentru o persoană.

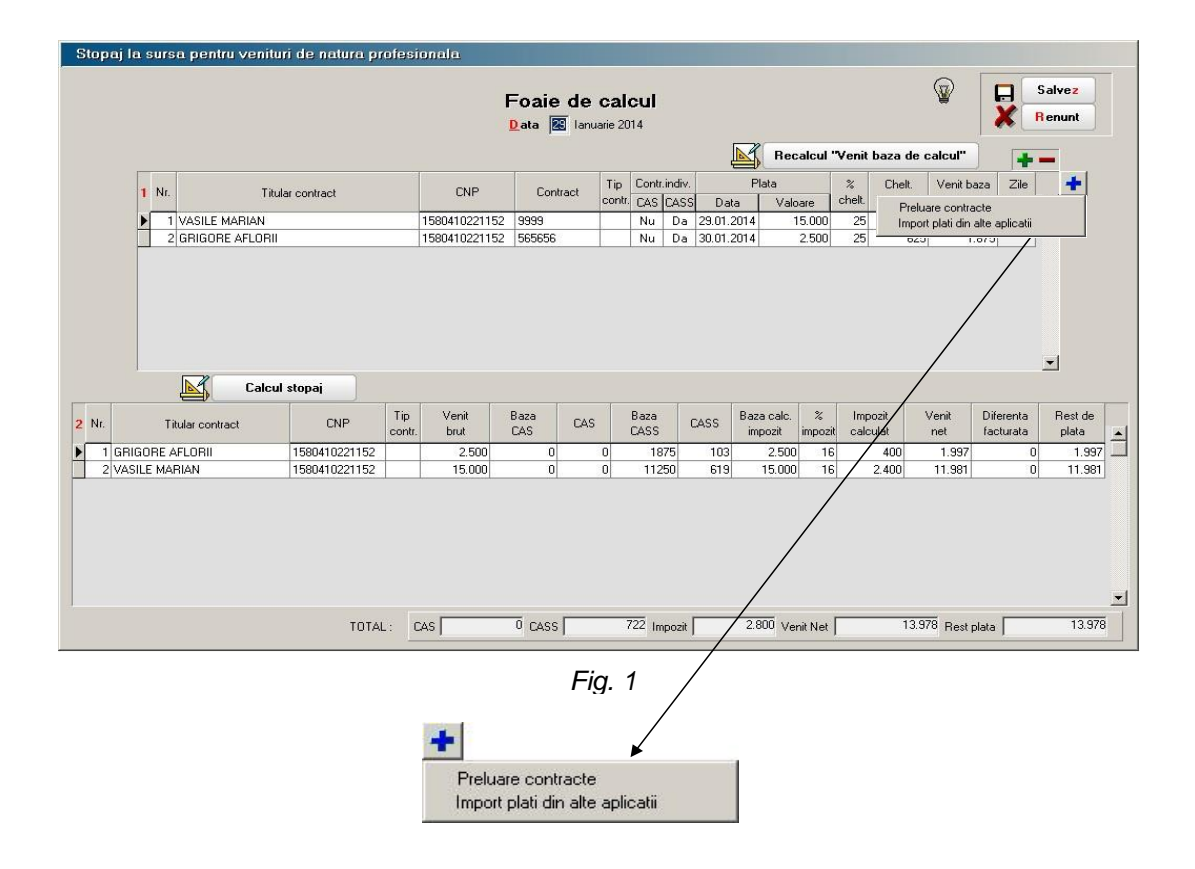

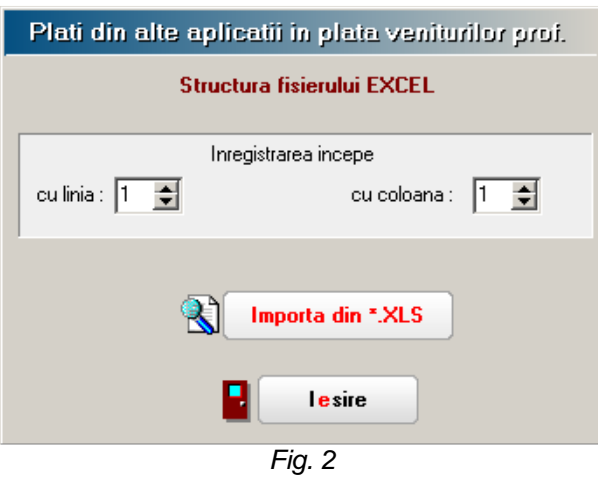

## **STRUCTURĂ FIȘIER IMPORT PLĂȚI (format .xls)**

- Dată plată Se validează ca anul și luna din dată să coincidă cu anul și luna de lucru (zz.ll.aaaa)
- CNP CNP titular contract
- Tip contract VP Poate lua valorile: 6, 7, 8, 9, 10, 11, 26
- Valoare plată
- Număr contract

### **Observații:**

Tip Contract VP – decodificarea codurilor utilizate:

- 6 "Drepturi de proprietate intelectuală"
- $\bullet$  7 "Contracte / convenții civile"
- 8 "Expertiza contabilă, tehnică etc."
- $\bullet$  10 "Asociere potrivit titlului IV.1 din CF"
- $\bullet$  11 "Asociere potrivit art. 13 lit. e din CF"
- 26 "Venituri din arenda bunurilor agricole".

Importul completează grila 1 din foaia de calcul și lansează execuția procedurii "Calcul stopaj".